## **Claudia's Perfect Placement on a Viking & Pfaff**

**Open Design** (hoop is unattached) / Select **Hoop Size** / \ **Center** the design in the hoop if needed

The needle will automatically move to the 1st stitch position (somewhere in the hoop, usually **not** the center). Place empty hoop (no fabric) with the grid on the machine.

Lower needle to the grid and mark the needle location with "arrow shaped post it note" flag. Raise the needle.

Remove hoop from machine and hoop fabric using  $1<sup>st</sup>$  stitch placement per Claudia's written instructions. Attach hooped fabric to machine (**no grid).** 

Press **Design Positioning** (flower icon)

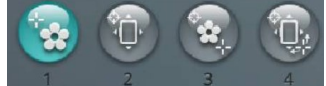

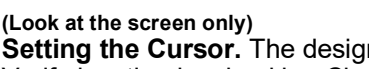

coordinates with the **needle position** in Step #2.

**Zoom** in to see better. (See Zoom picture above)

1. Select **Button #1 Setting the Cursor.** The design opens with the cursor at the 1st stitch location. (moves cursor) Verify location by checking Claudia's directions see "**green start arrow"**. **Zoom in** to clearly see the cursor. Once positioned it is "**locked in**".

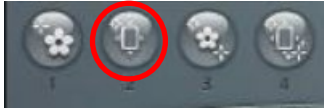

## **(Look at the hoop only)**

2. Select **Button #2 Use the arrow button to position the needle** at the "**green start arrow"** (moves design)in Claudia's instructions. The cursor position **on the screen** in Step #1

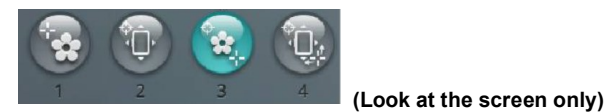

3. Select **Button #3 Move the Cursor** to the **end** of the **Placement Line** (moves cursor) (see Claudia's instructions for location of the "**red end arrow"**.

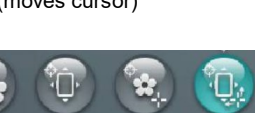

## **(Look at the Hoop only)**

4. Select **Button #4** Verify the needle is in the correct position. If it is not, the design needs to be (rotates design) **rotated** to correct the orientation of the hooped fabric. It rotates off the locked position in **Step #1.**

> Choose **ONE** of the two directions on the **Rotate knob. Clockwise** rotates design to the right of locked position in Step #1 or **Counterclockwise** rotates design to the left of locked position in Step #1.

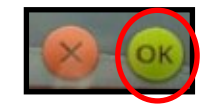

Select **OK** 

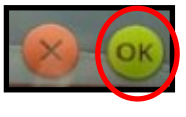

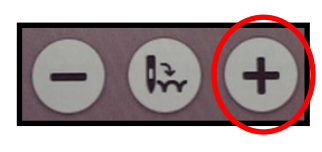

Color #1 asks you to sew the Placement Line without thread. (aka: **"walk the line")** To do this:

Press the **+** sign to advance forward through the design. Stop and lower the needle to check the position about every 1" or so to make sure you are accurately following the stitched in **Placement Line.** It is more important to accurately **"nail" any angles & points** of the Placement Line than to start and end exactly in the correct spot.

## **Move to Color #2 and start embroidering.**

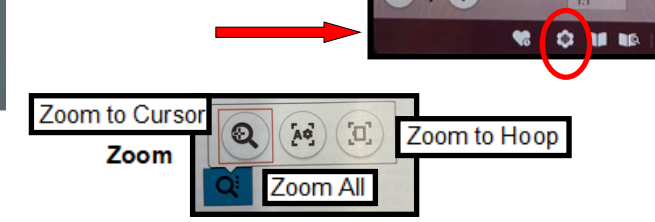

ó.

 $\begin{array}{c} 64 \\ 64 \end{array}$ 

 $360x260$ 

 $|Q_i|$ 

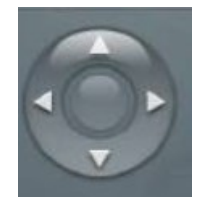

 $\bullet$  oh 1m

 $\left( \mathbb{R}\right)$  $+$ 

 $21(47733)$  $\equiv 1(30)$ 

100%

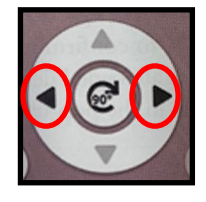

Add a **Motif** after you've embroidered the original design **(Viking or Pfaff)**

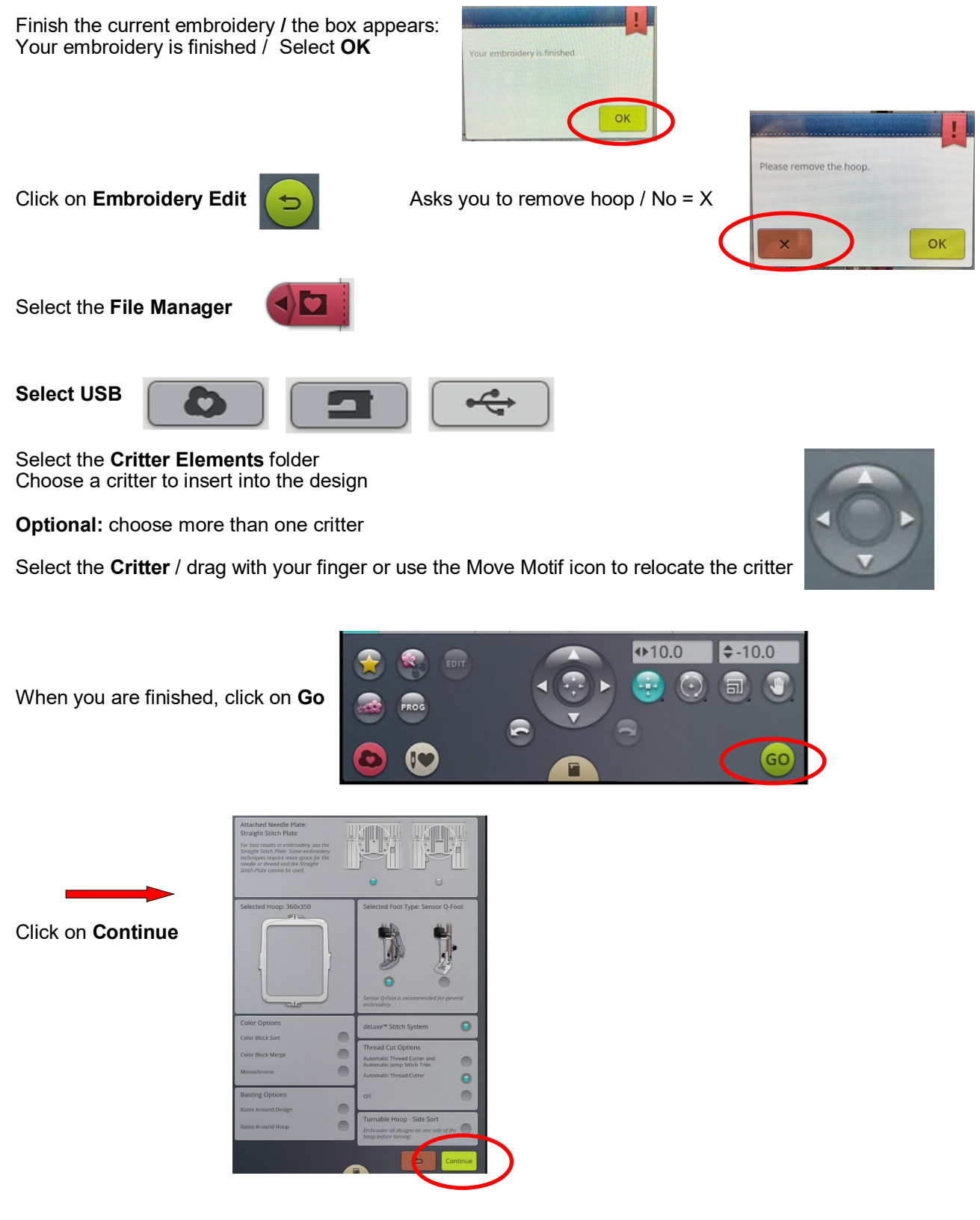

Move to the **Thread Color** that matches the first **Critter,** pass all the thread colors you have already embroidered! Remember you have already sewn the original design.